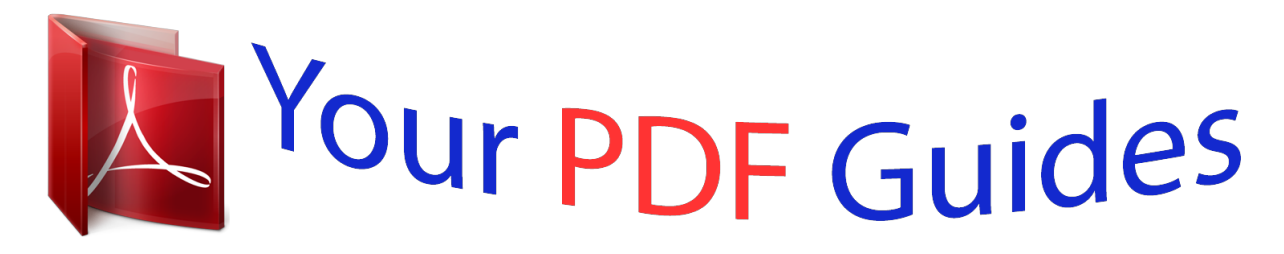

You can read the recommendations in the user guide, the technical guide or the installation guide for BROTHER P-TOUCH 1280. You'll find the answers to all your questions on the BROTHER P-TOUCH 1280 in the user manual (information, specifications, safety advice, size, accessories, etc.). Detailed instructions for use are in the User's Guide.

## **User manual BROTHER P-TOUCH 1280 User guide BROTHER P-TOUCH 1280 Operating instructions BROTHER P-TOUCH 1280 Instructions for use BROTHER P-TOUCH 1280 Instruction manual BROTHER P-TOUCH 1280**

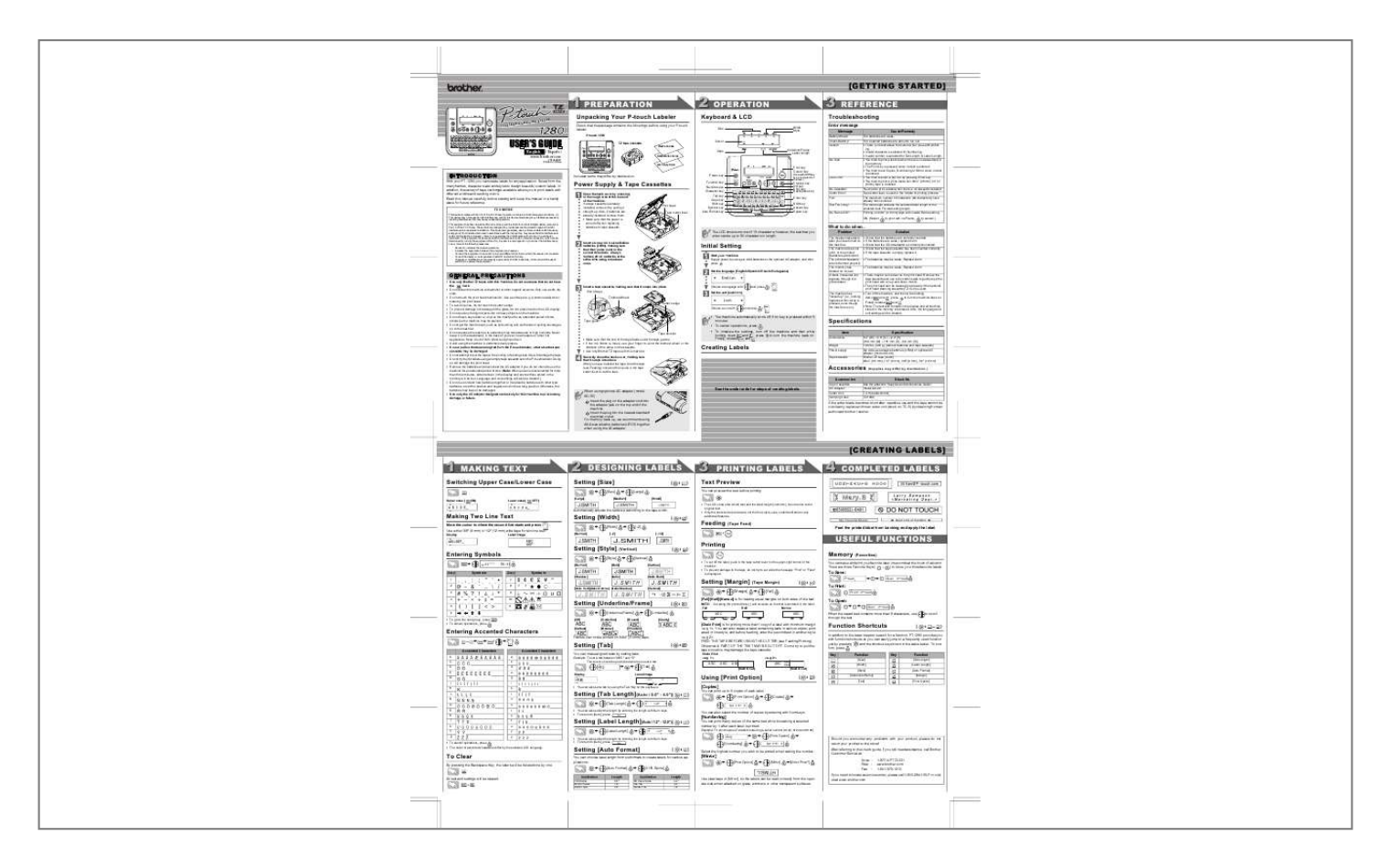

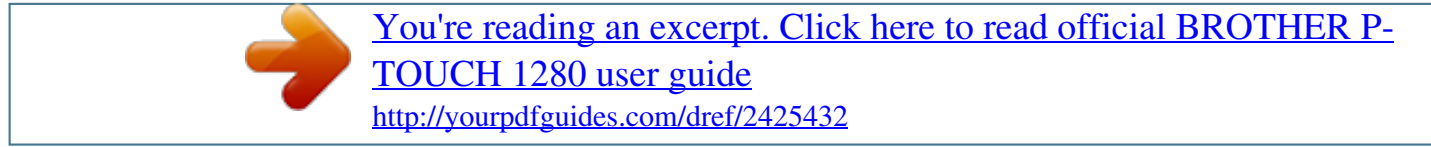

## *Manual abstract:*

*P-touch 1280 TZ tape cassette Cause/Remedy The batteries are weak. The installed batteries are about to run out. · There is no text above the cursor when you set Numbering. · Invalid character is selected for Numbering. · Invalid number is selected for Tab Length or Label Length. · You tried to print a text file when there is no data stored in the memory. · The Print key is pressed when no text is entered. @@· You tried to enter a 3rd line by pressing Enter key. @@You tried to print a label when there is no cassette installed. Tape cutter lever is used in the middle of printing process.*

*@@The text length exceeds the selected label length or the selected Auto Format setting length. Printing on 9/64" (3.5 mm) tape with invalid Frame setting ON. (Select to print with no Frame, to cancel.) USER'S GUIDE English / Español www.*

*brother.com LN7348001 Printed in China Caps Accessories Guide Warranty Card INTRODUCTION With your PT-1280, you can create labels for any application. @@@@Read this manual carefully before starting and keep the manual in a handy place for future reference. FCC NOTICE This device complies with Part 15 of the FCC Rules. Operation is subject to the following two conditions: (1) This device may not cause harmful interference, and (2) this device must accept any interference received, including interference that may cause undesired operation.*

*This equipment has been tested and found to comply with the limits for a Class B digital device, pursuant to Part 15 of the FCC Rules. These limits are designed to provide reasonable protection against harmful interference in a residential installation. This equipment generates, uses, and can radiate radio frequency energy and, if not installed and used in accordance with the instructions, may cause harmful interference to radio communications. However, there is no guarantee that interference will not occur in a particular installation. @@Increase the separation between the equipment and receiver. @@Consult the dealer or an experienced radio/TV technician for help. @@@@@@Also, if batteries are already installed, remove them. · Make sure that the power is turned off when replacing batteries or tape cassette. (Use with Shift key to go to top/end of the text.) Line Limit! Preview key OK key ESC key Backspace key Enter key Shift key Accent key Space key No Cassette! Cutter Error! Full! Text Too Long! No Frame OK? Print head Tape cutter lever What to do when.*

*.. The LCD shows one row of 15 characters; however, the text that you enter can be up to 80 characters in length. Problem The display stays blank after you have turned on the machine. The machine does not print, or the printed characters are blurred. The printed characters are not formed properly. The memory has cleared on its own. A blank horizontal line appears through the printed label. @@If the batteries are weak, replace them. Check that the AD-30 adapter is correctly connected.*

*Check that the tape cassette has been inserted correctly. @@@@@@Replace them. · The batteries may be weak. Replace them. · There may be some dust on the print head.*

*@@@@@@Do not use tapes that do not have the mark. @@Only use a soft, dry cloth. · Do not touch the print head mechanism. Use a soft wipe (e.g. a cotton swab) when cleaning the print head. · To avoid injuries, do not touch the cutter's edge. @@@@@@@@@@@@Keep it out of both direct sunlight and rain. · Avoid using the machine in extremely dusty places. · Do not pull on the tape being fed from the P-touch labeler, otherwise the tape cassette may be damaged. · Do not attempt to cut the tape while printing or feeding since this will damage the tape. · Do not try to print labels using an empty tape cassette set in the P-touch labeler. Doing so will damage the print head. · Remove the batteries and disconnect the AC adapter if you do not intend to use the machine for an extended period of time. (Note: When power is disconnected for more than three minutes, all text shown in the display and any text files stored in the memory will be lost.*

*@@Otherwise, the batteries may leak or be damaged. @@Insert a tape cassette, making sure that it snaps into place. @@happens when a key is Finally, release and . @@stored in the memory are erased. @@· To cancel operations, press Tape exit slot Specifications Item Dimensions Weight Power supply Tape cassette . Specification 6.4" (W)*  $\times$  6.0" (D)  $\times$  2.4" (H) (160 mm (W)  $\times$  151 mm (D)  $\times$  60 mm (H)) 1.03 lbs.

*(470 g) (without batteries and tape cassette) Six AAA-size alkaline batteries (LR03) or optional AC adapter (model AD-30) Brother TZ tape (width) : 9/64" (3.5 mm), 1/4" (6 mm), 3/8" (9 mm), 1/2" (12 mm) · Make sure that the end of the tape feeds under the tape guides. · If the ink ribbon is loose, use your finger to wind the toothed wheel in the direction of the arrow on the cassette. · Use only Brother TZ tapes with this machine. Securely close the back cover, making sure that it snaps into place.*

*@@@@model AD-30 TC-5 (replacement) CC1000 Tape Cassettes AC Adapter Cutter Unit Carrying Case When using optional AC adapter (model AD-30) Insert the plug on the adapter cord into the adapter jack on the top end of the machine. Insert the plug into the nearest standard electrical outlet. @@@@@@· To prevent damage to the tape, do not try to cut while the message "Print" or "Feed" is displayed. USEFUL FUNCTIONS Memory (Favorites)*

*You can save and print your favorite label in seconds at the touch of a button. There are three Favorite Keys ( ~ ) to store your three favorite labels. [Style] [Bold] > [Vertical] [Outline] Group 1 2 3 4 5 6 Symbols Group 7 8 9 10 11 Symbols [Shadow] [Italic] [Italic Bold] To Save: > > Setting [Margin]*

*(Tape Margin) > ( + ) [Italic Outl](Italic Outline) [Italic Shadow] [Vertical] To Print: To Open: > > [Margin] > [Full] Setting [Underline/Frame] > [Full]/[Half]/[Narrow] is for leaving equal margins on both sides of the text. ( + ) NOTE: Cut along the printed dots (:) with scissors so the text is centered in the label. Full Half Narrow [Underline/Frame] [Underline] [Banner] [Round] > [Underline] [Candy] 1" ABC 1" : 1/2" ABC 1/2" : ABC 1/6" 1/6" · To go to the next group, press · To cancel operations, press . . [Off] [Callout] When the saved text contains more than 8 characters, use through the text. to scroll*

*Entering Accented Characters > > [Wooden]* / &gt.

[You're reading an excerpt. Click here to read official BROTHER P-](http://yourpdfguides.com/dref/2425432)[TOUCH 1280 user guide](http://yourpdfguides.com/dref/2425432) <http://yourpdfguides.com/dref/2425432>